# **Tutorial**

<https://tutorials-raspberrypi.de/>

<https://www.raspberrypi.org/documentation/installation/installing-images/linux.md>

## **Image auf SD installieren:**

```
unzip 2020-05-27-raspios-buster-full-armhf.zip |
dd bs=4M of=/dev/mmcblk0p1 iflag=fullblock oflag=direct status=progress;
sync
```
# **Image kopieren**

```
sudo dd bs=4M if=/dev/[SD CARD DEVICE NAME] of=[IMAGE FILE NAME].iso
conv=fsync
```
Bei if= den Devicenamen ohne Partitions-ID nehmen, also "/dev/mmcblk0 ", nicht "/dev/mmcblk0p1". Dann landen zwei Partitionen in einem Image.

Kopie raus schreiben

```
sudo dd if=~/raspbian backup.img of=/dev/sdf
```
### **Image mounten**

Partitionsstruktur des Images analysieren

```
odysseus3:/mnt # sfdisk -d /srv/downloads/raspi05_backup_310521.img
label: dos
label-id: 0x91906680
device: /srv/downloads/raspi05_backup_310521.iso
unit: sectors
sector-size: 512
/srv/downloads/raspi05_backup_310521.img1 : start= 8192, size=
524288, type=c
/srv/downloads/raspi05_backup_310521.img2 : start= 532480, size=
60047360, type=83
```
Loopback devices erzeugen

losetup -P -f /srv/downloads/raspi05\_backup\_310521.iso

oder mit kpartx

odysseus3:~ # kpartx -a /srv/downloads/raspi05\_backup\_310521.iso

Dann werden die loop devices unter /dev/mapper erzeugt und sind mount-bar.

odysseus3:/mnt # mount -o loop /dev/mapper/loop0p1 /mnt/loop0p0/

Danach loop devices mit losetup -D entfernen.

#### **Watchdog**

<https://diode.io/raspberry%20pi/running-forever-with-the-raspberry-pi-hardware-watchdog-20202/>

### **OBS compile**

sudo cmake -DUNIX STRUCTURE=1 -DENABLE PIPEWIRE=OFF -D-DENABLE WAYLAND=OFF -DBUILD\_BROWSER=OFF -DCMAKE\_INSTALL\_PREFIX=/usr ..

sudo make -j4

### **OBS mit Software Rendering**

OBS bzw. OPENGL versucht beim Starten standardmässig das Rendering über eine GPU, das geht im RASPI schief. Daher muss man über eine Umgebungsvariable das Software-Rendering hart definieren. Für OBS wird dafür der Desktop Shortcut angepasst:

/usr/share/applications/com.obsproject.Studio.desktop

und darin

Exec=env LIBGL\_ALWAYS\_SOFTWARE=1 obs

#### **Networking**

Der RASPI nutzt dhcpcd als dhcp Client. Bridge settings nicht über /etc/interfaces setzen, sondern über systemd-networkd.

[https://wiki.archlinux.org/title/systemd-networkd#Network\\_bridge\\_with\\_DHCP](https://wiki.archlinux.org/title/systemd-networkd#Network_bridge_with_DHCP)

# **rtmp Server für Streaming**

#### **Alte Methode**

<https://aaronparecki.com/2020/09/07/7/raspberry-pi-streaming-server>

Warum omxplayer entfällt:

Note: omxplayer is being deprecated and resources are directed at improving vlc. This is due to: omxplayer uses openvg for OSD and subtitles which isn't supported on Pi4. omxplayer uses openmax which has been deprecated for a long time and isn't supported with 64-bit kernels. omxplayer does not support software decode omxplayer does not support advanced subtitles omxplayer does not support playback from ISO files. omxplayer does not integrate with the X desktop. Please try using vlc. If there are features of omxplayer that vlc does not handle then try reporting here.

Die Anleitung funktioniert nicht mehr auf den aktuellen Raspbian Releases, da die hier benutzte Komponente omxplayer deprecated ist. Die Anleitung dient nur der Dokumentation

From: <https://wiki.netzwissen.de/>- **netzwissen.de Wiki**

Permanent link: **<https://wiki.netzwissen.de/doku.php?id=raspi&rev=1667597308>**

Last update: **05/03/2024 - 10:52**

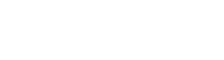